**INSTITUT FÜR REGELUNGSTECHNIK** RHEINISCH-WESTFÄLISCHE TECHNISCHE HOCHSCHULE AACHEN

UNIV-PROF DR.-ING. DIRK AREL

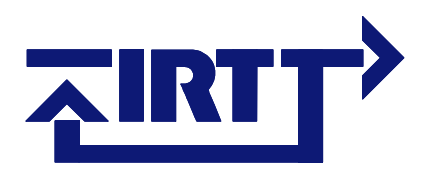

27.11.2006

## **Matlab-Studentenversion – Bestellhinweise**

Wie in der Vorlesung "Mess- und Regelungstechnik" angekündigt, haben Sie die Möglichkeit, ein Matlab-Paket für Studenten zum sehr günstigen Preis von nur 29,– EUR zzgl. 3, – EUR Versand zu erwerben. Möchten Sie die Möglichkeit nutzen, Ihre regelungstechnischen Kenntnisse praxisnah simulativ zu erproben, so folgen Sie bitte diesen Bestellhinweisen:

- Wählen Sie von einem Rechner im Netzwerk der RWTH die Seite rwth.asknet.de an. Sollten Sie keinen Zugriff auf einen solchen Rechner haben, so nutzen Sie VPN, um sich ins Hochschulnetz einzuwählen. Detaillierte Informationen zu VPN finden Sie auf: www.rz.rwth-aachen.de/kommunikation/betrieb/mops/vpn
- Wählen Sie auf der Startseite den Link "Formular für Studierende und Mitarbeiter".
- Füllen Sie das Anmeldeformular für neue Nutzer aus, falls Sie noch nie über den Online-Software-Shop der RWTH Aachen bestellt haben. Achten Sie ggf. darauf, die Option zum Bestellen des Newsletters zu deaktivieren.
- Klicken Sie zur Registrierung auf den Button "Weiter".
- Ihre Anmeldung wird bestätigt. Gleichzeitig erhalten Sie eine E-Mail mit Ihrem Benut-

Formular für Studierende und Mitarbeiter

• Formular für Institute

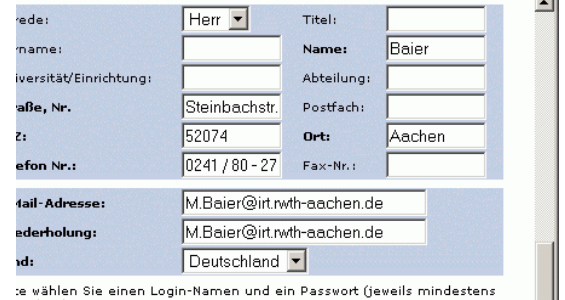

te wählen Sie einen Login-Namen und ein Passwort (jeweils mindestens

finden Sie d<u>as entsprechende Eormular nach d</u>er Anmeldung hier <nttps://rwth.asknet.de/cqi-bin/xpages/regform

<u> Indonesia dalam nashrasa da kasashasasa</u> zernamen, Ihrem Kundenschlüssel und einem Link zur Freischaltung. Folgen Sie diesem Link. Füllen Sie das Formular aus, drucken Sie es aus, unterschreiben es und senden Sie es zusammen mit einer Kopie Ihres Studentenausweises per Post oder per Fax an die auf dem Formular angegebene Adresse bzw. Nummer.

- Sie erhalten per E-Mail eine Bestätigung, sobald Ihr Account freigeschaltet worden ist.
- Loggen Sie sich nach der Freischaltung von einem Rechner des Hochschulnetzes oder über VPN mit Ihren Zugangsdaten auf der Seite rwth.asknet.de ein.
- Sie finden das Sonderangebot im Menü auf der linken Seite unter "Campuslizenzen A-Produkte" / "MathWorks" / "Studentenlizenzen der Fakultät für Maschinenwesen"
- Geben Sie die Bestellmenge an, klicken Sie auf kaufen, und folgen Sie dem weiteren selbst erklärenden Bestellvorgang.

## **Viel Spaß und Erfolg beim Simulieren!**